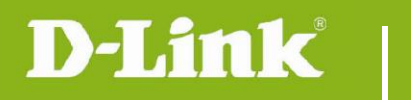

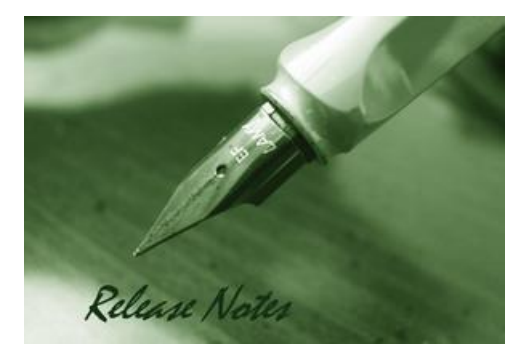

Firmware Version: 1.01r018 **Published Date: 2021/05/18** 

### **Content:**

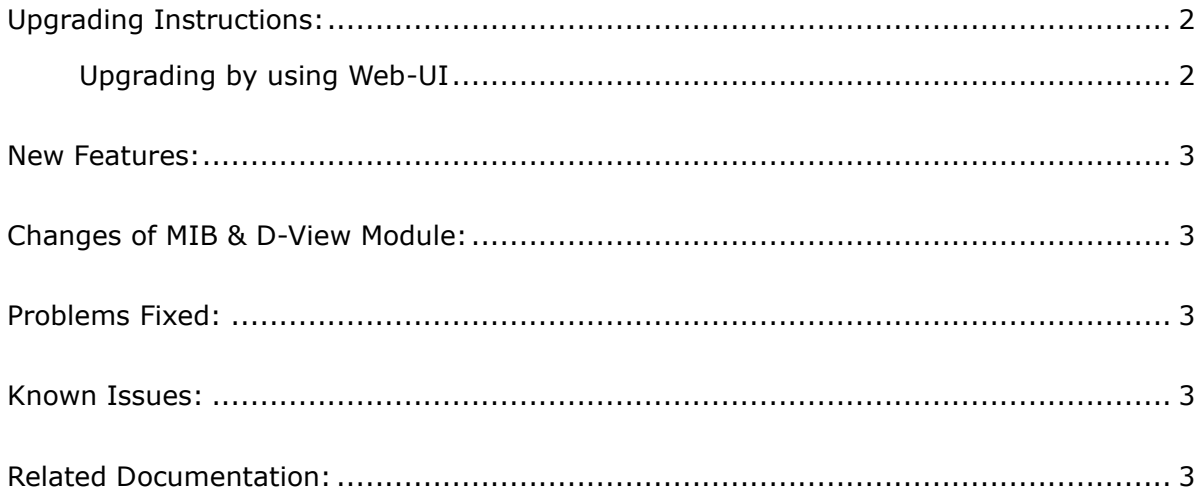

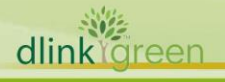

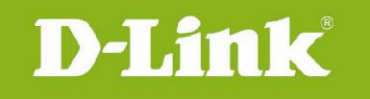

#### Revision History and System Requirement:

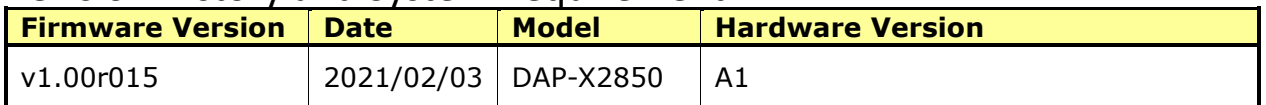

# <span id="page-1-0"></span>**Upgrading Instructions:**

D-Link AP supports firmware upgrading via Web-UI. You may download the firmware from D-Link web site [http://tsd.dlink.com.tw.](http://tsd.dlink.com.tw/)

#### <span id="page-1-1"></span>**Upgrading by using Web-UI**

- 1. Connect a work station to the LAN port of Access Point.
- 2. Open the web browser of work station and entering the IP address of the AP. The system default IP address setting is dynamic ip, and you can enter [http://dapx2850.local](http://dapx2850.local/) to login, if it cannot get ip address from DHCP server, it's ip address will back to 192.168.0.50.
- 3. Enter administrator's username and password, user name and password are "admin" by default.

To update the AP's firmware, click **Maintenance > Firmware and SSL Certification Upload**

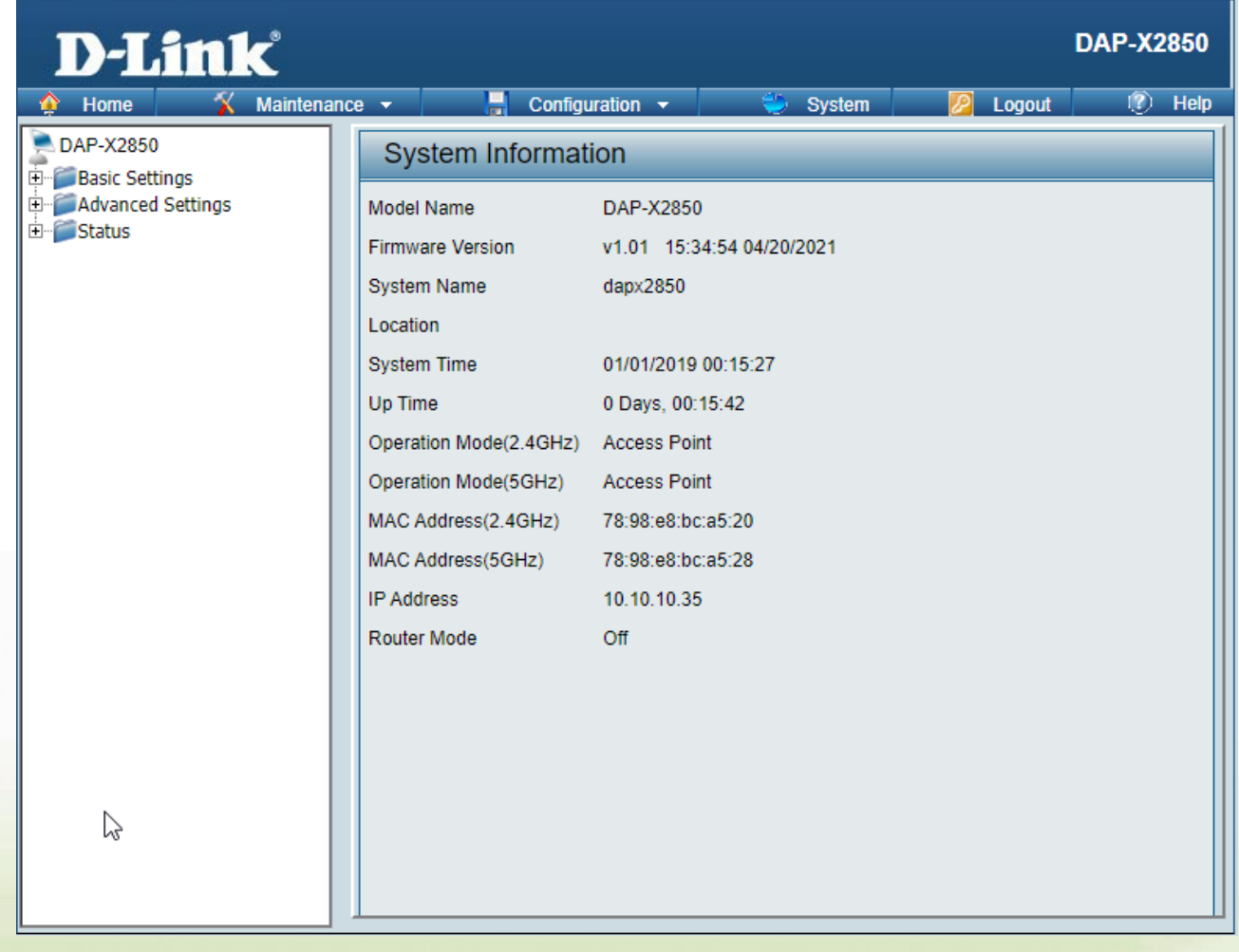

<span id="page-1-2"></span>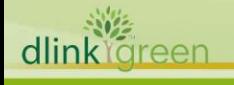

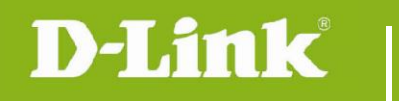

#### **New Features:**

1. Update IC power for DCAN shipping

# <span id="page-2-0"></span>**Changes of MIB & D-View Module:**

None

### <span id="page-2-1"></span>**Problems Fixed:**

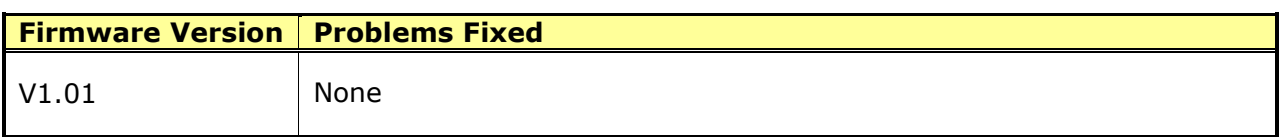

#### <span id="page-2-2"></span>**Known Issues:**

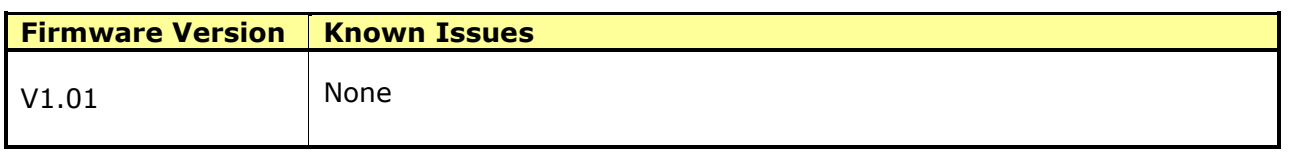

## <span id="page-2-3"></span>**Related Documentation:**

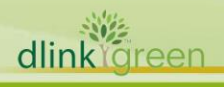